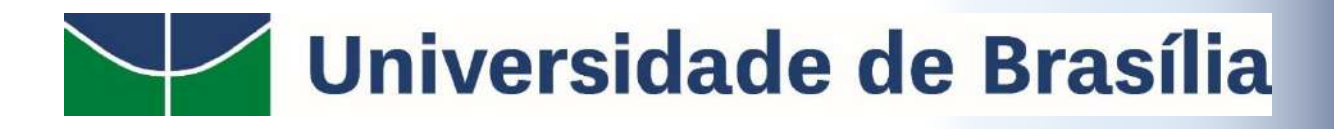

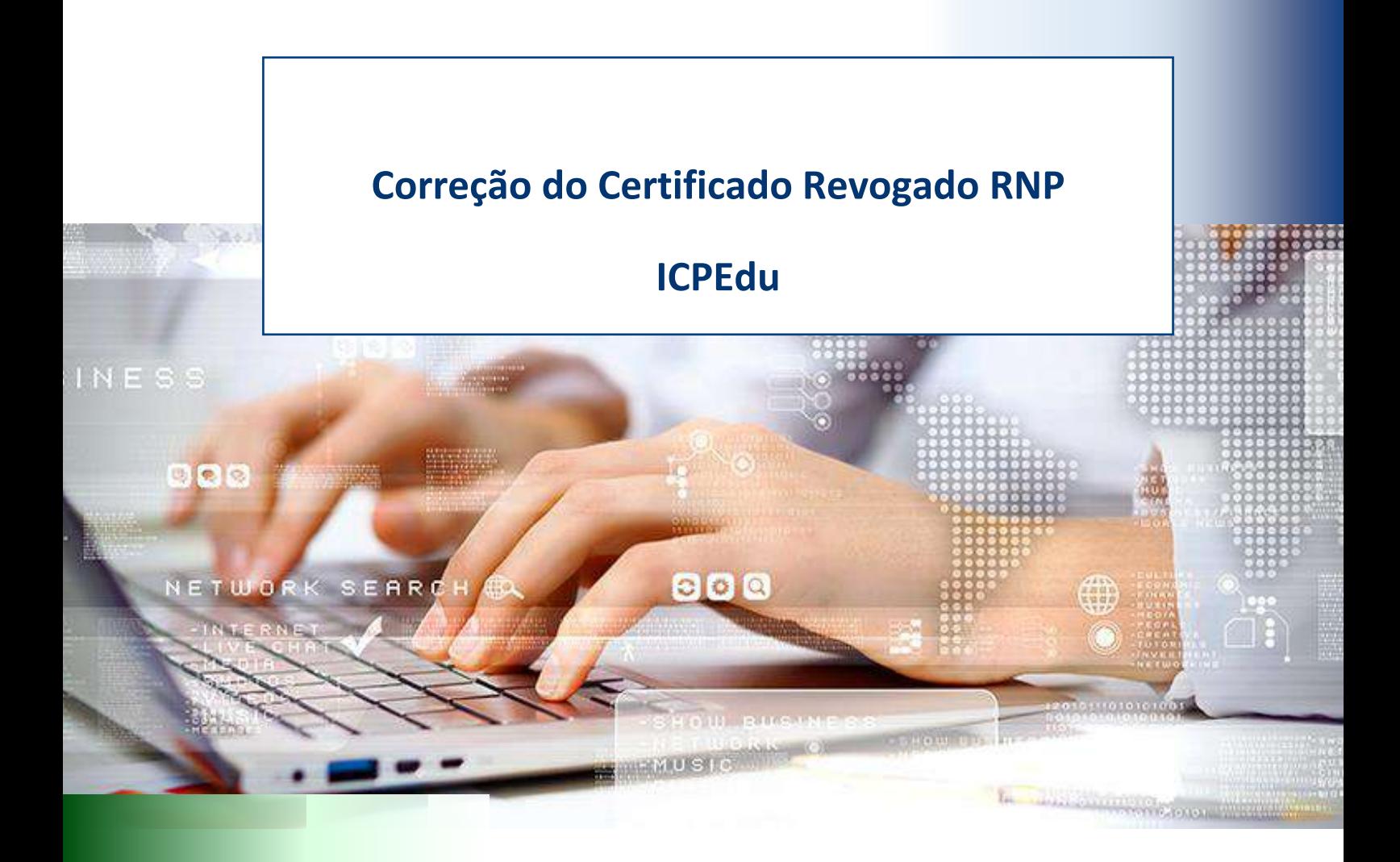

# **STI | Secretaria de Tecnologia da Informação 2022**

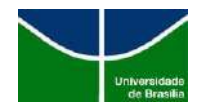

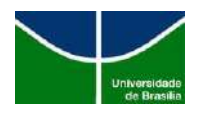

# **SUMÁRIO**

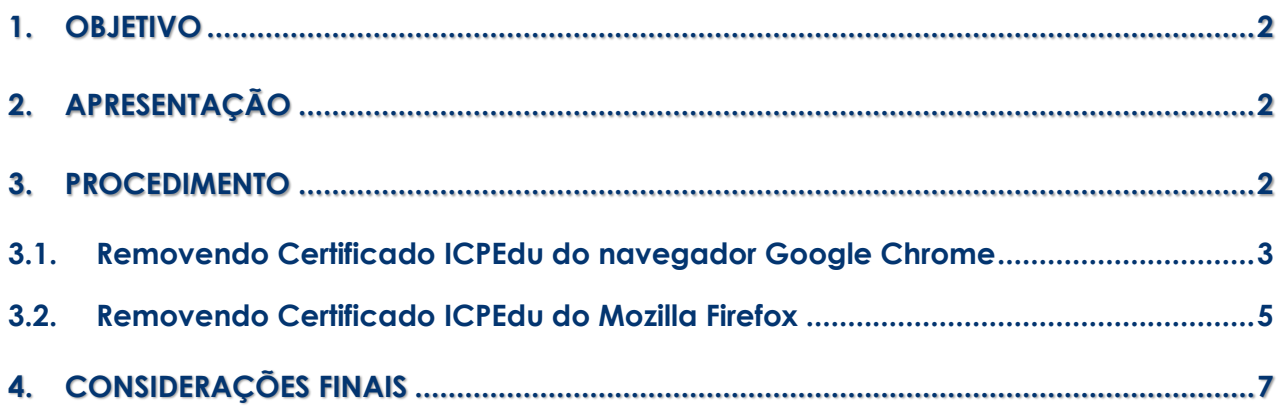

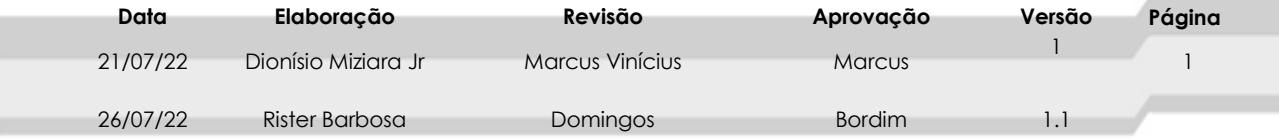

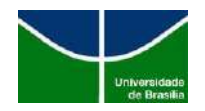

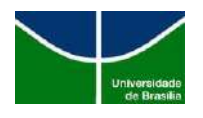

# <span id="page-2-0"></span>**1. OBJETIVO**

Orientar a comunidade acadêmica a como corrigir o erro de revogação de certificado que ocorre ao acessar algumas páginas do domínio "unb.br", por exemplo, [www.bce.unb.br](http://www.bce.unb.br/) , [www.sti.unb.br](http://www.sti.unb.br/) , [www.bce.unb.br](http://www.bce.unb.br/) 

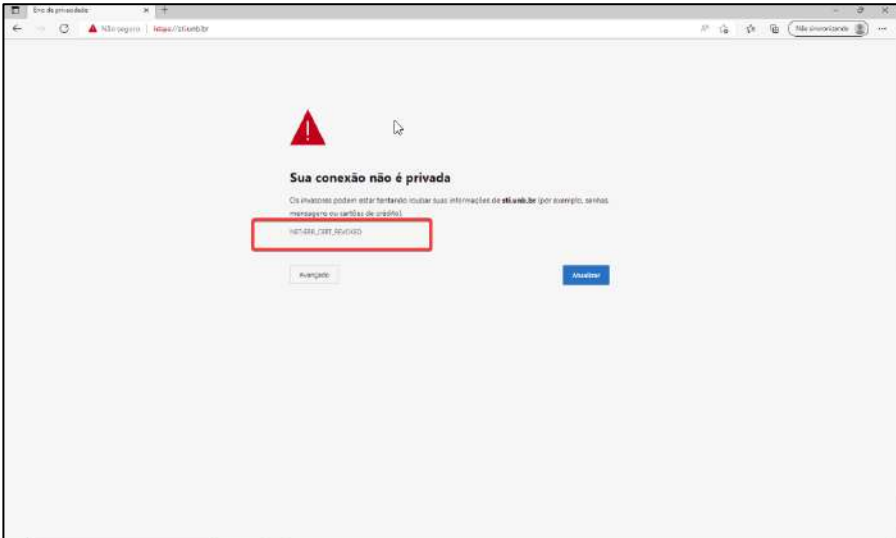

Figura 1 – Erro de certificado

## <span id="page-2-1"></span>**2. APRESENTAÇÃO**

A RNP realizou a revogação de um certificado intermediário na cadeia de certificação de SSL. Este certificado é utilizado para verificar e atestar a veracidade do domínio acessado. Com esta revogação, os certificados já baixados nos browsers dos usuários, correspondentes da entidade ICPEdu, entidade que emite os certificados, estão causando falha no acesso a páginas estão no domínio unb.br.

### <span id="page-2-2"></span>**3. PROCEDIMENTO**

Os procedimentos foram realizados em uma máquina com as seguintes configurações:

- $\checkmark$  Sistema operacional Windows 10 (64 bits);
- Google Chrome versão: 103.0.5060.134 e
- Mozilla Firefox Versão: 103.0 (64-bits).

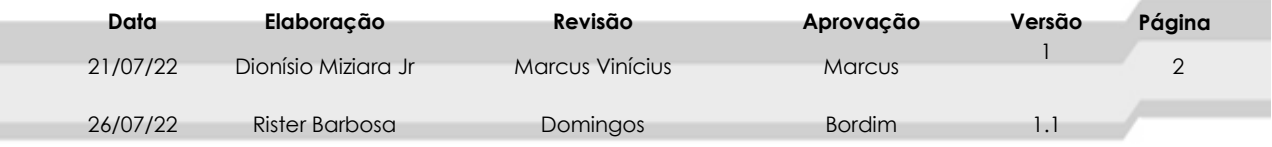

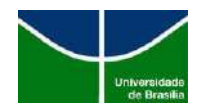

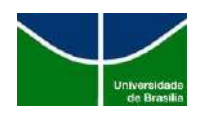

| Google Chrome                                                              |   |                              | <b>Firefox Browser</b><br>O Firefox está atualizado<br>103.0 (64-bits) Novidades<br>Ajuda do Firefox Enviar opinião                                                                      |                         |
|----------------------------------------------------------------------------|---|------------------------------|----------------------------------------------------------------------------------------------------|-------------------------|
| O Chrome está atualizado<br>Versão 103.0.5060.134 (Versão oficial) 64 bits |   |                              | O Firefox é desenvolvido pela Mozilla, uma comunidade global que trabalha<br>unida para manter a web aberta, pública e acessivel a todos.<br>Quer ajudar? Eaça uma doação ou envolva-se! |                         |
| Ajuda com o Chrome                                                         | Z |                              |                                                                                                    |                         |
| Informar um problema                                                       | Ø | Informações de licenciamento | Direitos do usuário final                                                                                                    | Política de privacidade |

Figura 2 – Versões dos navegadores

**Note:** Nesta remoção podem ocorrer variações, devido à utilização de outros Sistemas Operacionais e navegadores de internet.

### <span id="page-3-0"></span>**3.1. Removendo Certificado ICPEdu do navegador Google Chrome**

**1º Passo:** abra o navegador e siga as orientações:

- **1.** Clique no menu $\boxed{\vdots}$ ;
- **2.** Clique na opção "Configurações. "

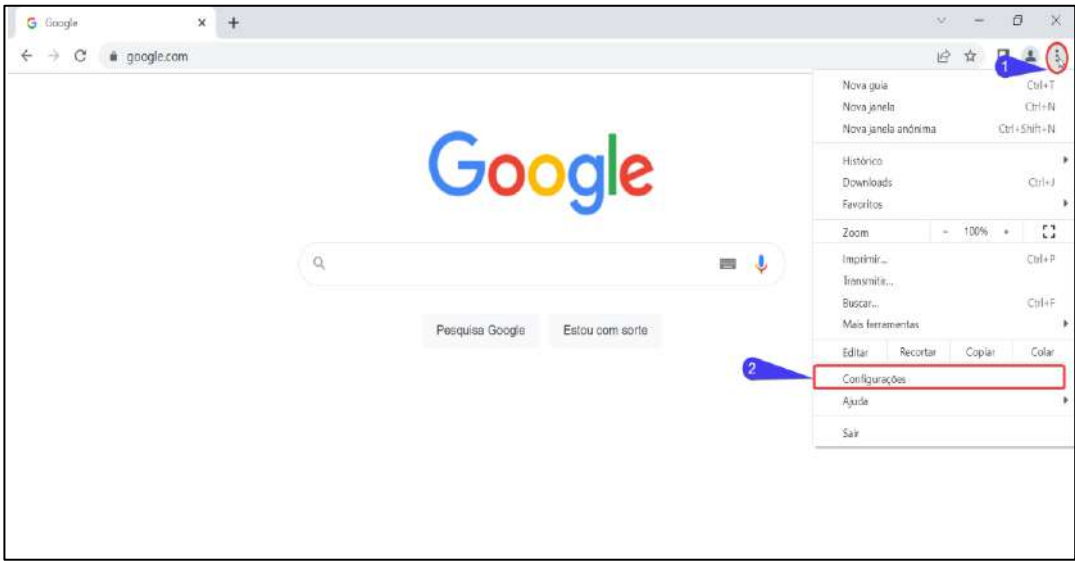

Figura 3 – Configurações do navegador

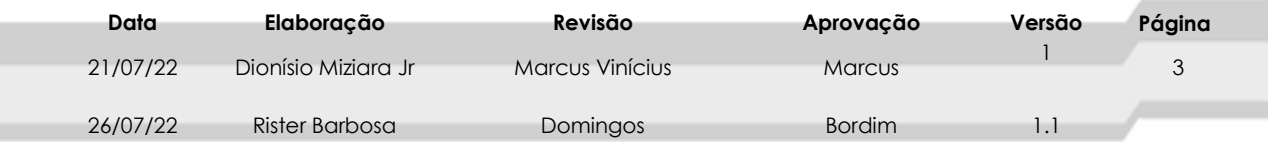

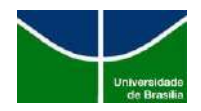

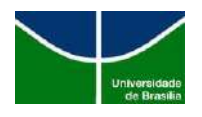

- **1.** Clique em "Privacidade e segurança";
- **2.** Clique em Segurança.

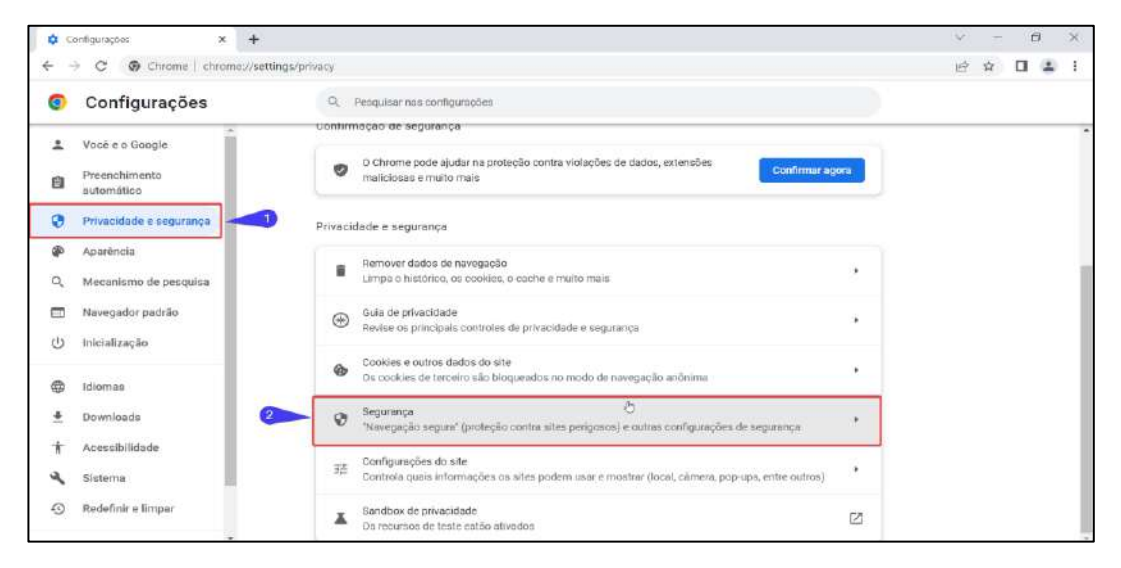

Figura 4 – Privacidade e Segurança

#### **3º Passo:**

- **1.** Clique em "Gerenciar Certificados";
- **2.** Clique na guia "Autoridades de Certificação Intermediárias".

| е                             | Configurações                                                                                                    | Primaction runs comfiguring thes.<br>a.                                                                                                    |
|-------------------------------|----------------------------------------------------------------------------------------------------|----------------------------------------------------------------------------------------------------|
| 6<br>c.<br>63)<br>w<br>œ<br>٠ | Vocë e o Google<br>Promotti canticados<br>×<br>-Tarkery<br>Physiological Passiolation<br>Possell Dutces Peugges, William De Certificación (Generalismo) instantiades de Certific<br>Amarbruck<br><b>Gratishe Para</b><br><b>Science For</b><br>Date six  Faxes Angeled<br>Macanini<br><b>Milvernoils</b><br><b>International</b><br>b.<br><b>Isticano</b><br>Downtural<br>Sweden Dormer Deren<br>- Arminado<br>Acessitätt<br>Financiades do territorio<br><b>Illuterrea</b><br>Take 11<br>Bestafonie<br>radia: | œ<br>Datacta e arias -spali polos aventos perigosos quantiz else scoritocem<br>Verifica us ne tritta serbio em uma licia de sono altri negurita armainitada no Diverno. Le um arte<br>the resistance insigner near secritor and me word flags at above dual de sext a opping mastros, at Christma partialeri<br>positions which first a strategist parties are contended its paginal para in history pagin surgered.<br>Abitar a melliorar a segurance para todos na web<br>Crivia so Google URLs de algumen palgines que voe à visite, informações de alptema limitadas a<br>30 <sub>1</sub><br>parts do contendo das páginas nota ancar a descobrir torca ameaças e proteger tixán os<br>Lake-Brinis Fra West.<br>Avitant as supported for ern expirates em uma violação de dedos<br>43 Cheorem swritte's packedicarments as inate senitas exists are larged quarkered publication set-<br>line: Doentals time 6 felts; as senings a po money of associate allo criptografasion para que nito<br><b>Allen</b><br>paintern ser Nhat zor ninguein, nem a-boogle. Ouerste vocë hiz togav na eux Cente do Sengle.<br>state response it attends.<br>Setti profectio inão recomendado).<br>Não protage você centia altas, decenisada e setoradas perquese. Vecê anula teni a protação de<br>CY.<br>"Namegotiks segura", semana que possava um numor Servicos de morgie, comú o movar e essauras<br>Avennontin<br>Sciences adornos saar omnoc |
| G                             | Estensore [7]<br>Sobre o Google Clypene                                                                                                    | Pazer uppredic state mercuric core are in HTTPib is inmitter am avisis antius do camposit sitten quarrillo addi-<br>$-20$<br><b>STIFFETO RAILY TENT 4438 SETTERIOSTI</b><br><b>User OND segure</b><br>$\sim$<br>Eats contiguração esta desattrada em novegadares genecimiza-<br><b>Queenside privatizibanes</b><br>$\alpha$<br>Соверен дыже этом речение коря шки сотественной перенитов.<br><b>Queen-List Centificades</b><br>65<br>Service contains poor a cartheador HYTPL/SSL                                                                                                    |
|                               |                                                                                                    | Prospome Protesible Avenuação do Google<br>R3<br>Philippie as Contine do Gosphe percenters de todas que cociere recorda estadouni directorantes                                                                                                    |

Figura 5 – Gerenciar certificados

- **1.** Clique na coluna "Data de validade" para facilitar a localização e ordenar a data de validade dos certificados;
- **2.** Selecione os certificados da entidade RNP ICPEdu, mesmo estando válido (geralmente é apresentado duas versões de certificados);
- **3.** Clique no botão " Remover";

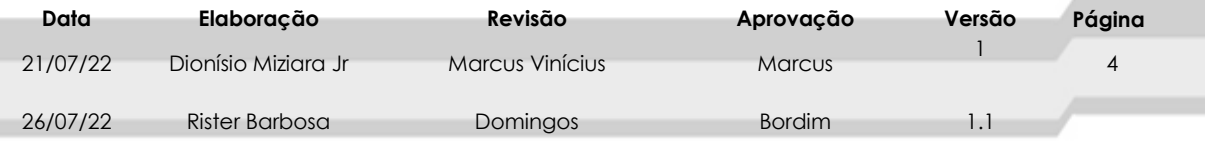

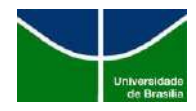

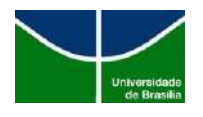

**4.** Clique no botão "fechar". Em seguida feche e abra o navegador.

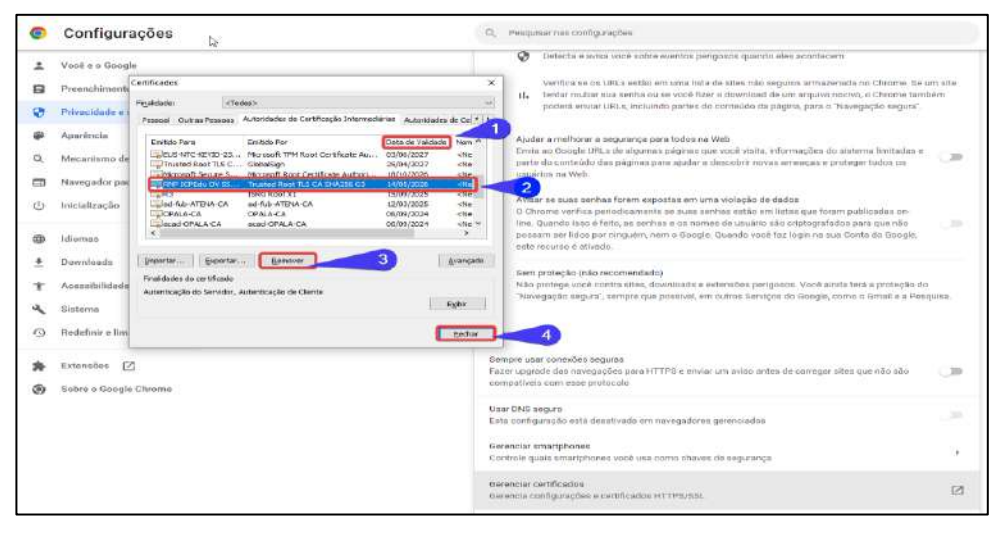

Figura 6 – Certificados

### <span id="page-5-0"></span>**3.2. Removendo Certificado ICPEdu do Mozilla Firefox**

- **1.** Abra o navegador e clique no menu  $\boxed{\equiv}$ ;
- **2.** Clique na opção "Configurações".

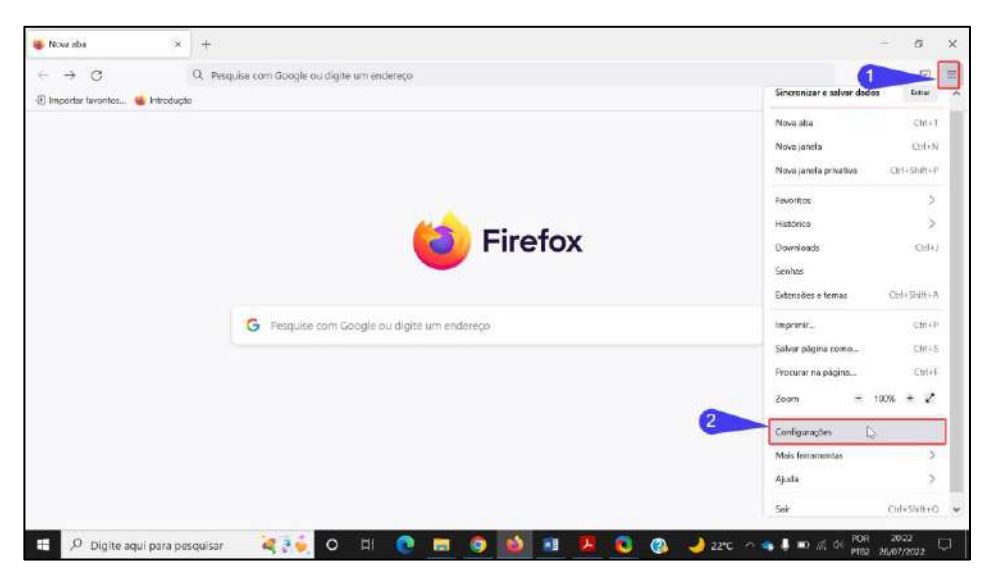

Figura 7 – Configurações do Mozilla Firefox

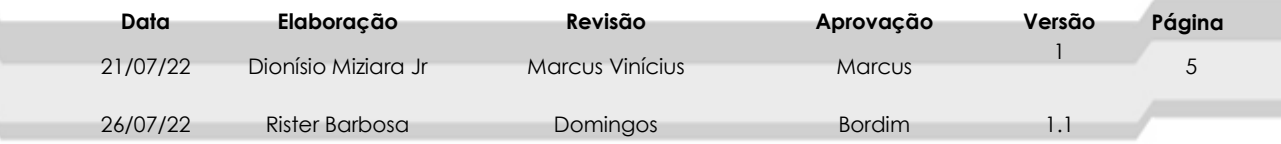

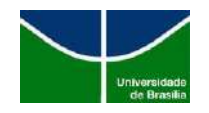

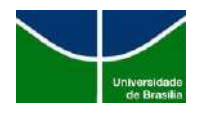

### **2º Passo:**

- **1.** Clique na opção "Privacidade e Segurança";
- **2.** Clique no botão "Ver certificados"

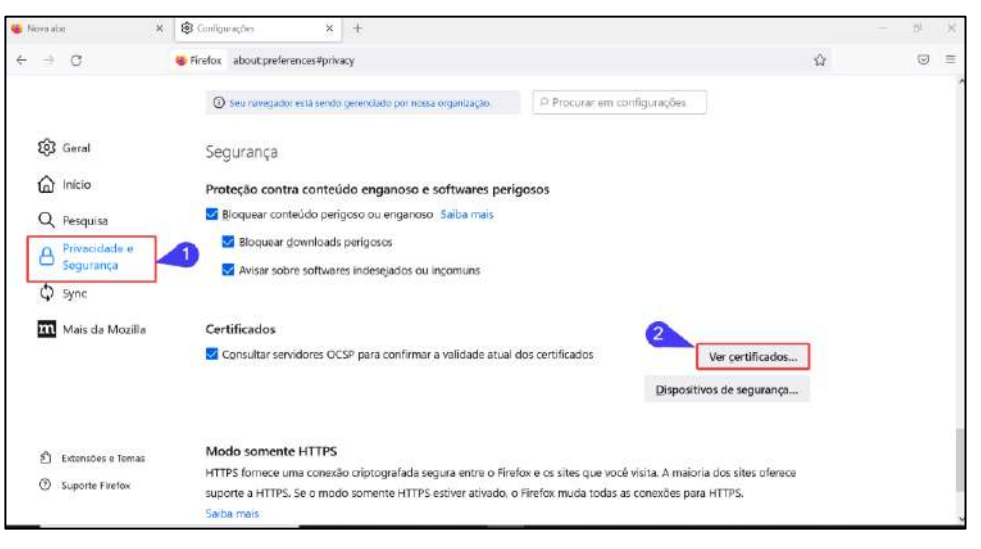

Figura 8 – Privacidade e Segurança

- **1.** Clique na opção "Autoridades";
- **2.** Clique para selecionar o certificado da RNP ICPEdu;
- **3.** Clique no botão "Excluir ou deixar de confiar em certificado CA;
- **4.** Clique no botão "OK" para excluir o certificado;
- **5.** Reinicie o seu navegador.

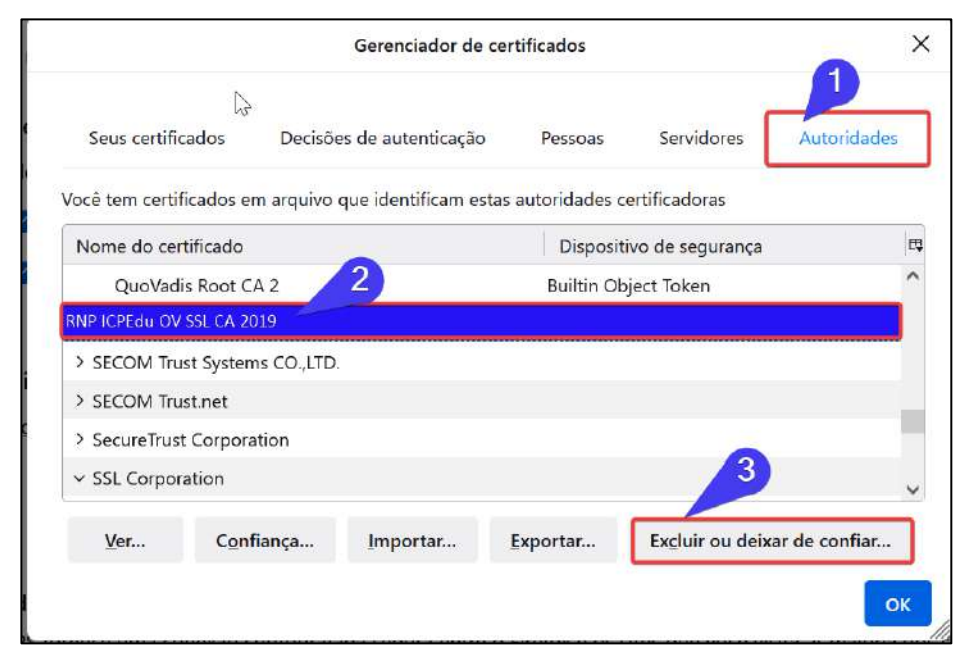

Figura 9 – Gerenciador de certificados

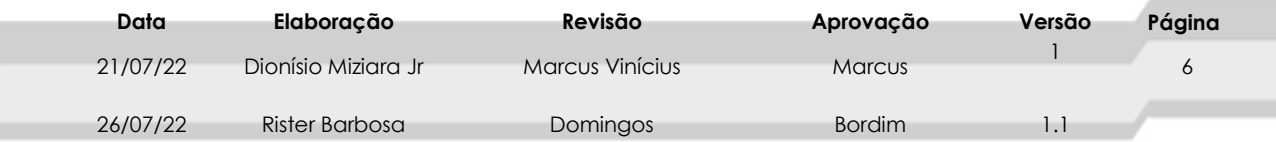

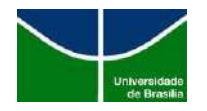

### **STI | Secretaria de Tecnologia da Informação**

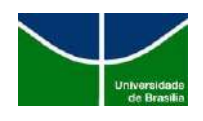

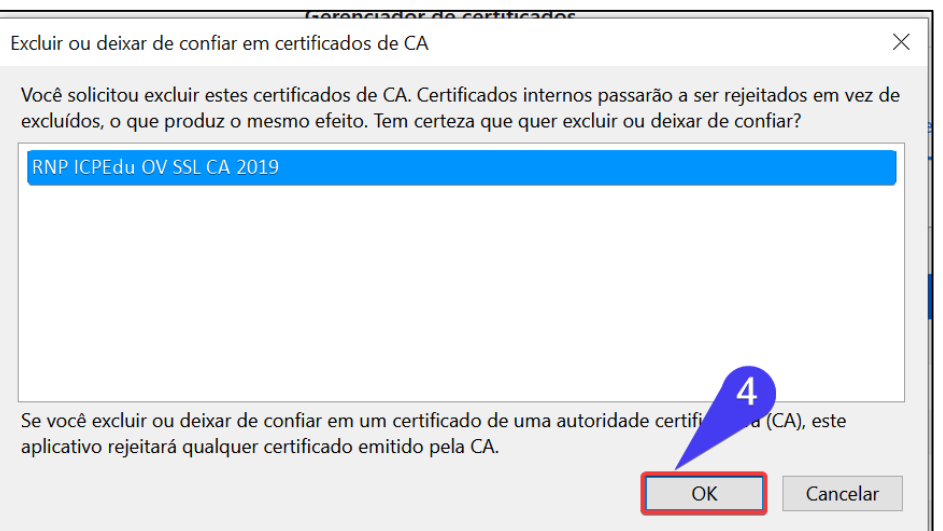

Figura 10 – Removendo certificado

# <span id="page-7-0"></span>**4. CONSIDERAÇÕES FINAIS**

Neste procedimento podem ocorrer variações devido a utilização de outros Sistemas Operacionais e navegadores de internet. Em caso de dúvidas contatar a **Central de Serviços da STI pelo telefone (61) 3107-0102 (opção 1).**

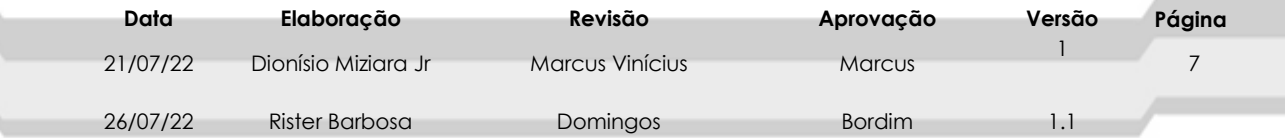